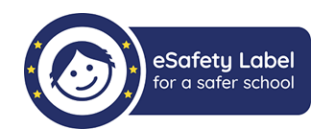

1

### **O que é o Selo de Segurança Digital?**

É uma iniciativa europeia dirigida às escolas que visa promover e certificar práticas de segurança digital.

### **Como me posso inscrever nesta iniciativa?**

1. Deve aceder ao portal <https://www.esafetylabel.eu/> clicar em *Junte-se a nós!* no canto inferior esquerdo.

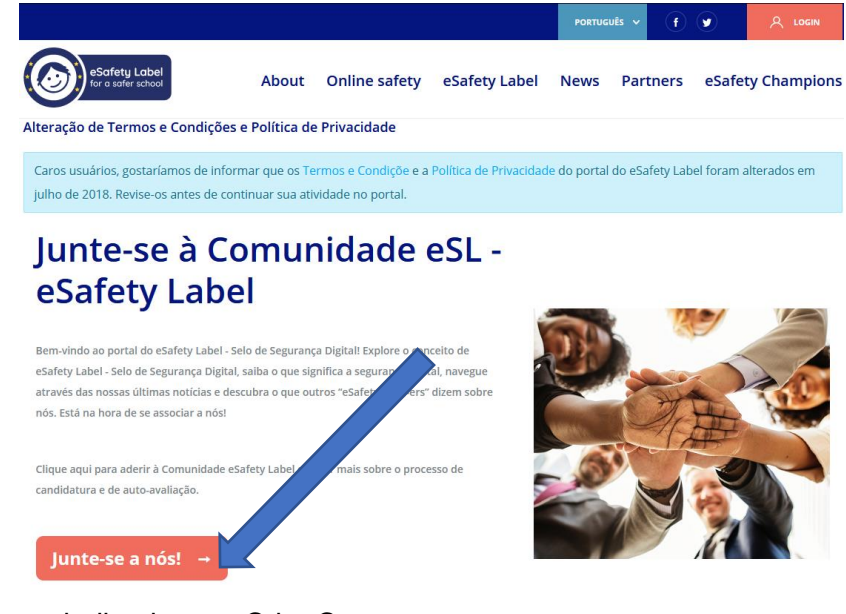

2. Seguir os passos indicados em Criar Conta:

## **Register**

Os campos assinalados com \* são de preenchimento obrigatório

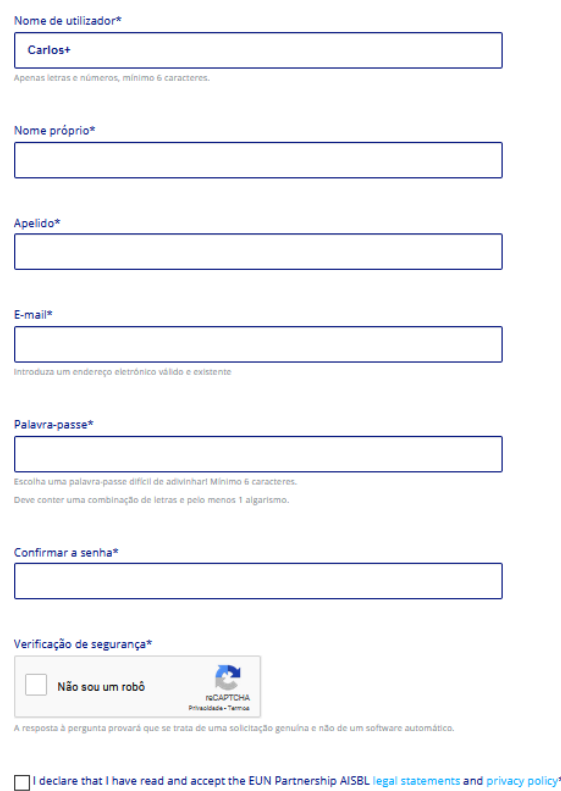

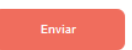

# FAQ's eSafety Label (Selo de Segurança Digital)

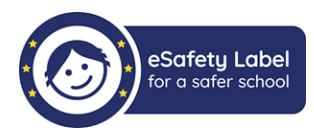

### **Quem pode inscrever-se nesta iniciativa?**

Todos os professores pertencentes a estabelecimentos de ensino público e/ou privado.

### **Quem é o responsável pela inscrição da escola?**

O primeiro professor a registar-se, inscreve automaticamente a escola a que pertence, ficando responsável pelo preenchimento do questionário. A inscrição deverá ser realizada, preferencialmente, por um elemento da direção, ou alguém a quem foi atribuída essa responsabilidade pela direção. A escola fica automaticamente inscrita nessa ocasião.

### **O professor responsável pode ser alterado?**

Sim, mediante solicitação, por escrito, da direção, indicando os dados do professor que passará a ser "professor responsável", para [esafetylabel@dge.mec.pt.](mailto:esafetylabel@dge.mec.pt)

### **Onde posso preencher o meu perfil?** (apenas disponível aos membros da comunidade)

Na área comunidade, *User profile*, pode preencher o seu perfil. Este passo é um pré-requisito para ter acesso ao Formulário de Avaliação.

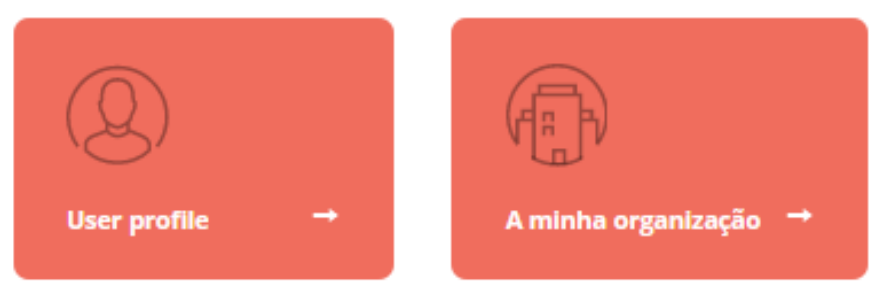

### **O que devo preencher no meu perfil?** (apenas disponível aos membros da comunidade)

Deve começar por preencher os seus dados pessoais. Não se esqueça que existem campos obrigatórios. Depois deve preencher os campos relativos à sua instituição. Verifique antes se esta já se encontra identificada. Por fim, verifique todos os dados e confirme.

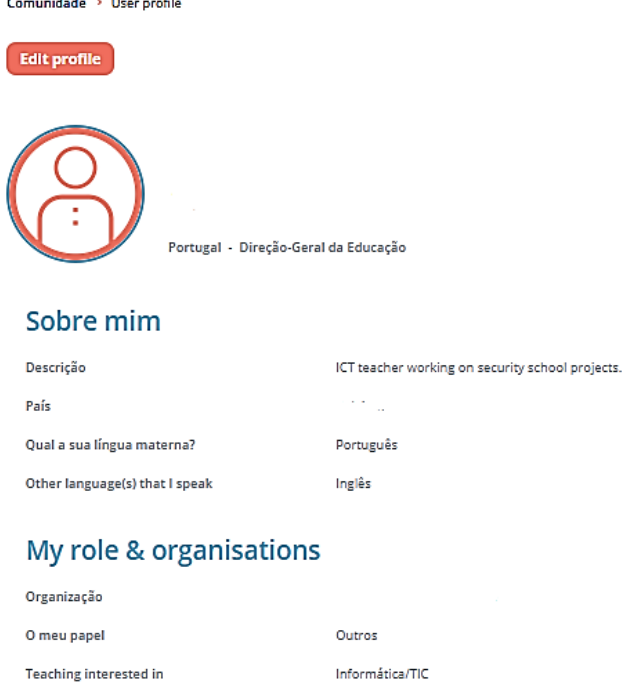

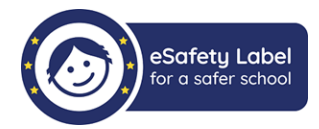

### **Onde posso encontrar o questionário?**

O questionário pode ser encontrado na sua "A minha organização". O questionário apenas pode ser preenchido pelo "professor responsável". Os restantes professores podem visualizar, mas não têm permissões para editar.

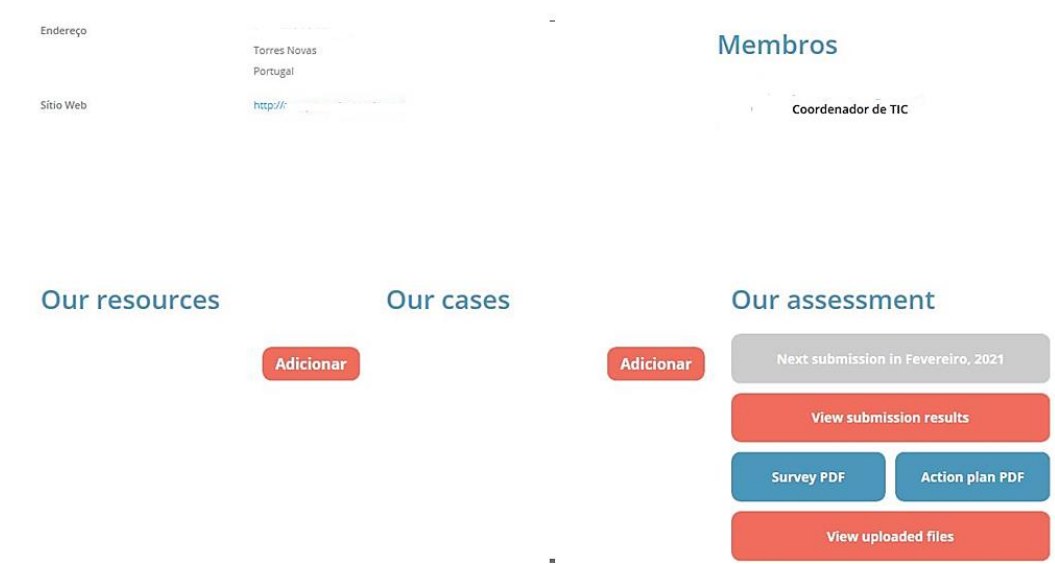

#### **Como posso participar na comunidade?**

A participação dos professores na comunidade poderá ser feita através das votações, bem como no Fórum onde poderá esclarecer dúvidas e trocar opiniões com outros elementos da comunidade. O professor responsável poderá ainda submeter evidências das atividades desenvolvidas nas escolas bem como preencher o registo de incidentes. Todas as participações dos professores intervenientes revertem em pontuação para a escola, permitindo que acumulem pontuação para a subida de selo.

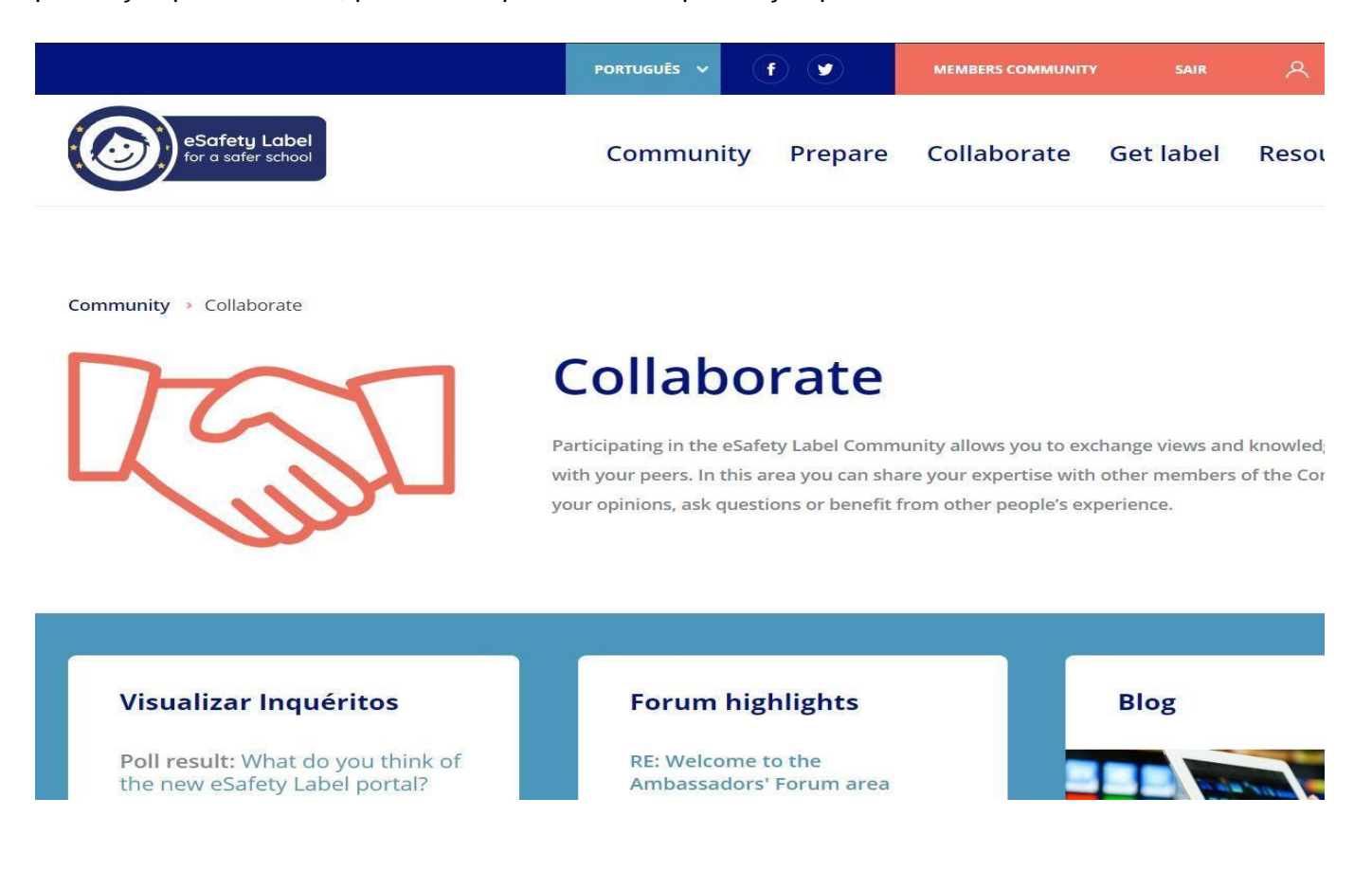

## FAQ's eSafety Label (Selo de Segurança Digital)

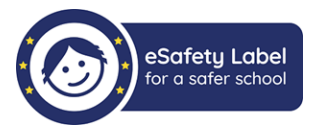

### **O que posso fazer para melhorar a Segurança Digital na minha escola?**

Na área Fichas Informativas pode encontrar muitas fichas divididas em temáticas. Caso não encontre o tema que procura poderá propor que este seja desenvolvido através do endereço de correio eletrónico que lá se encontra indicado. Encontrará ainda listas de verificação, para monitorizar a situação na sua escola.

Comunidade > Assessment > eSafety Factsheets

#### eSafety Factsheets eSafety Factsheets

- Infrastructure
- Policy
- **Practice**

eSafety is a term which covers an increasing number of different issues that schools, parents and voung people need to be aware of and address. In an effort to provide more information and explanation of some of these issues there are a number of Esafety fact sheets available in the Esafety Label community.

Covering the key areas of infrastructure, policy and practice, the factsheets address issues such as mobile devices in school, the importance of protecting devices against malware and viruses as well as covering some of the specific challenges that young people can face online such as sexting and cyberbullying

The factsheets are intended as a guide and colleagues are encouraged to use them as a starting point to help them to consider how they are addressing specific issues within school.

Each fact sheet contains a definition and a set of guidelines which cover the core aspects of each topic. You will also find a checklist with each fact sheet which is intended to help you to assess the current provision within your school or organisation.

If there are any subjects or areas of concern that you would particularly like to see covered by a fact sheet then please don't hesitate to get in touch with the eSL team at support@esafetylabel.eu.

#### **Como encontrar uma escola?**

Para encontrar uma escola pertencente à comunidade, tem que ser membro desta comunidade. Depois selecione "Comunidade" no menu superior.

No campo "Membros e Organizações", selecionar o separador Escolas ou Professores, em função do que pretende pesquisar.

No final desse campo, selecionar "Visualizar tudo", depois selecionar o país e indicar o nome da escola ou do professor a pesquisar.

### **Como posso recuperar a minha a senha?**

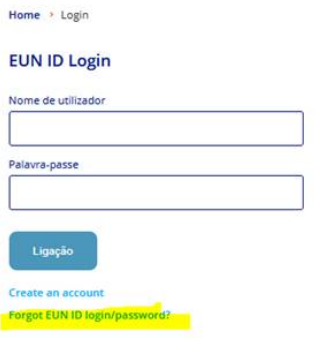

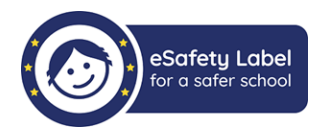

### **Como são atribuídos os selos?**

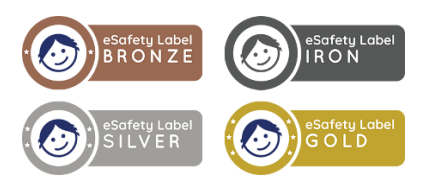

De acordo com suas respostas, os recursos e casos de incidentes que enviou, bem como a qualidade da sua atividade na Comunidade, receberá uma pontuação.

• **Selo de Ferro**: se marcar menos de 22 pontos, será premiado com um Selo de Ferro. Mas não se preocupe! A prática leva à perfeição, comece a trabalhar nas sugestões incluídas no seu Plano de Ação personalizado, leia as fichas informativas, explore os recursos e os casos de incidentes no portal do eSafety Label e tente novamente após *3 meses*!

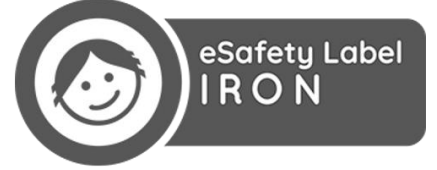

• **Selo de Bronze**: Se o seu formulário de avaliação obtiver pelo menos 22 pontos, com um mínimo de cinco pontos em cada uma das três categorias, a sua escola ganhará um Selo de Bronze. Isso significa que a sua escola está a demonstrar estar comprometida com a segurança online, com alguns aspetos em vigor, mas existe mais a ser feito. Depois de ter implementado as alterações sugeridas no Plano de Ação e contribuído suficientemente para a Comunidade, poderá reenviar o Formulário de Avaliação, *após 12 meses de ter recebido o Selo Bronze*.

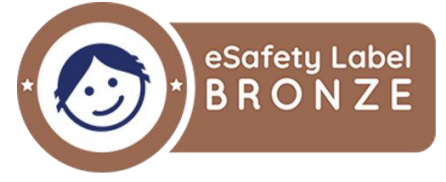

• **Selo de Prata**: Para receber um Selo de Prata, o seu formulário de avaliação deve ter pelo menos 44 pontos. Dependendo de suas respostas no Formulário de Avaliação, a sua atividade no portal, bem como seus recursos e casos de incidentes, a Coordenador Nacional decidirá se a política, a prática e a infraestrutura de segurança online da sua escola merecem um Selo de Prata.

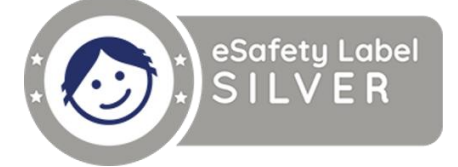

• Finalmente, o **Selo de Ouro** é para escolas com pontuação mínima de 55 pontos no Formulário de Avaliação e os recursos, casos de incidentes e atividades na Comunidade devem demonstrar uma prática excecional em todas as áreas de segurança online e a segurança online incluída no currículo escolar para todos os alunos. Uma escola premiada com um Selo de Ouro eSafety deverá a apoiar ativamente os pais e também oferecer assistência aos colegas de outras.

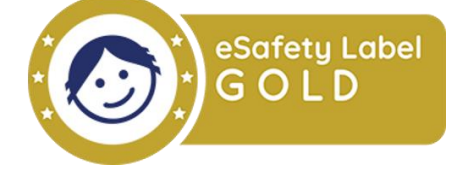

# FAQ's eSafety Label (Selo de Segurança Digital)

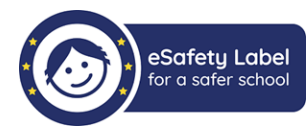

## **Onde encontro o selo?** afety Lab Comunidade Prepare Colaborar Obter o Selo Recursos Casos de Incidentes Comunidade > Organisation **Escola** - Portugal O grande objectivo da escola é ministrar o Ensino Profissional bem como promover outras formas de formação ,<sub>eio de</sub><br>rança Digi em conformidade com a Lei de Bases do Sistema Educativo e e com a legislação dal derivada, indo ao encontro dos interesses e aspirações dos jovens, dos agentes de desenvolvimento local - autorquias, estruturas empresariais e instituições locais - e comunidade em geral, com vista a inserir os jovens na vida activa. **Membros** Endereco Sítio Web

### **Cronograma do processo de candidatura:**

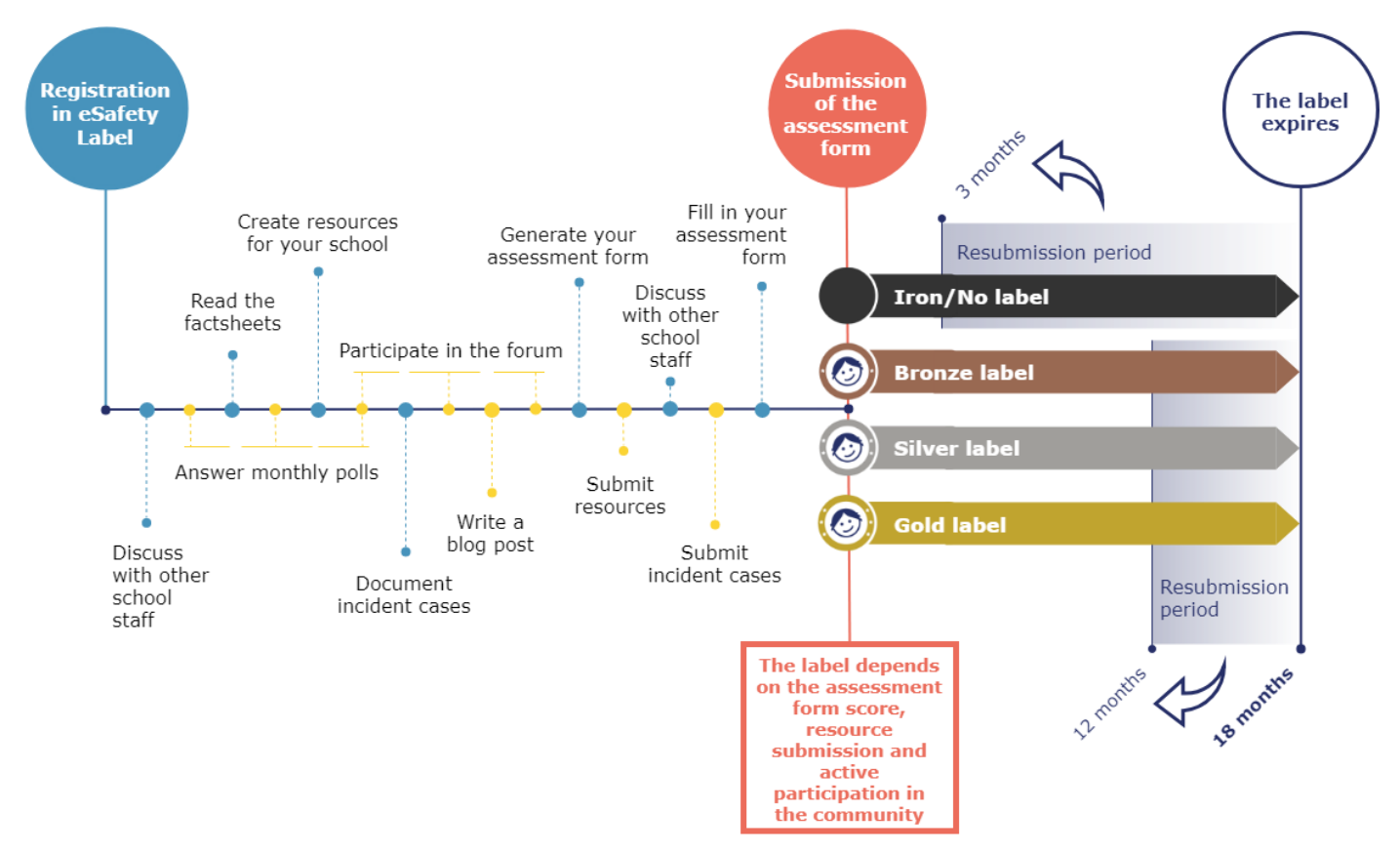

### **Têm dúvidas?**

Contacte-nos para o email: esafetylabel@dge.mec.pt

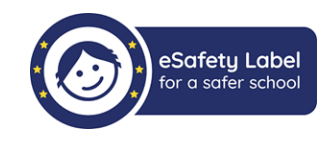